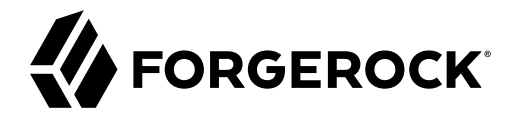

# **Getting Started with REST**

**/** ForgeRock Access Management 7.1.4

Latest update: 7.1.4

ForgeRock AS. 201 Mission St., Suite 2900 San Francisco, CA 94105, USA +1 415-599-1100 (US) www.forgerock.com

#### Copyright © 2019-2021 ForgeRock AS.

#### **Abstract**

Introduction to using the REST interfaces provided by Access Management. ForgeRock Access Management. ForgeRock Access Management provides intelligent authentication, authorization, federation, and single sign-on functionality.

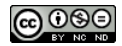

This work is licensed under the [Creative Commons Attribution-NonCommercial-NoDerivs 3.0 Unported License.](https://creativecommons.org/licenses/by-nc-nd/3.0/)

To view a copy of this license, visit <https://creativecommons.org/licenses/by-nc-nd/3.0/> or send a letter to Creative Commons, 444 Castro Street, Suite 900, Mountain View, California, 94041, USA.

© Copyright 2010–2020 ForgeRock, Inc. All rights reserved. ForgeRock is a registered trademark of ForgeRock, Inc. Other marks appearing herein may be trademarks of their respective owners.

This product or document is protected by copyright and distributed under licenses restricting its use, copying, and distribution. No part of this product or document may be reproduced in any form by any means without prior

DOCUMENTATION IS PROVIDED "AS IS" AND ALL EXPRESSED OR IMPLIED CONDITIONS, REPRESENTATIONS, AND WARREANTY OF MERCHOLONG IN INPLIED WARRANTY OF MERCHANTABILITY, FITNESS FOR A<br>PARTICULAR PURPOSE OR NON-INFRINGEMENT, ARE DISC

DejaVu Fonts

Bitstream Vera Fonts Copyright

Copyright (c) 2003 by Bitstream, Inc. All Rights Reserved. Bitstream Vera is a trademark of Bitstream, Inc.

Permission is hereby granted, free of charge, to any person obtaining a copy of the fonts accompanying this license ("Fonts") and associated documentation files (the "Font Software"), to reproduce and distribute the Font Software, including without limitation the rights to use, copy, merge, publish, distribute, and/or sell copies of the Font Software, and to permit persons to whom the Font Software is furnished to do so, subject to the fol condition

The above copyright and trademark notices and this permission notice shall be included in all copies of one or more of the Font Software typefaces.

The Font Software may be modified, altered, or added to, and in particular the designs of glyphs or characters in the Fonts may be modified and additional glyphs or characters may be added to the Fonts, only if the fonts a

This License becomes null and void to the extent applicable to Fonts or Font Software that has been modified and is distributed under the "Bitstream Vera" names.

The Font Software may be sold as part of a larger software package but no copy of one or more of the Font Software typefaces may be sold by itself.

THE FONT SOFTWARE IS PROVIDED "AS IS", WITHOUT WARRANTY OF ANY KIND, EXPRESS OR IMPLIED, INCLUDING BUT NOT LIMITED TO ANY WARRANTIES OF MERCHANTABILITY, FITNESS FOR A PARTICULAR PURPOSE AND NONINFRINGEMENT OF COPYRIGHT, PATENT, TRADEMARK, OR OTHER RIGHT. IN NO EVENT SHALL BITSTREAM OR THE GNOME FOUNDATION BE LIABLE FOR ANY CLAIM, DAMAGES OR OTHER<br>LIABILITY, INCLUDING ANY GENERAL, SPECIAL, INDIRECT

Except as contained in this notice, the annes of Gnome, the Gnome Foundation, and Bitstream Inc., shall not be used in advertising or othervise to promote the sale, use or other dealings in this Font Software without prior

Arev Fonts Copyright

Copyright (c) 2006 by Tavmjong Bah. All Rights Reserved.

Permission is hereby granted, free of charge, to any person obtaining a copy of the fonts accompanying this license ("FontS") and associated documentation files (the "Font Software"), to reproduce and distribute the modifi

The above copyright and trademark notices and this permission notice shall be included in all copies of one or more of the Font Software typefaces.

The Font Software may be modified, altered, or added to, and in particular the designs of glyphs or characters in the Fonts may be modified and additional glyphs or characters may be added to the Fonts, only if the fonts a

This License becomes null and void to the extent applicable to Fonts or Font Software that has been modified and is distributed under the "Tavmjong Bah Arev" names.

The Font Software may be sold as part of a larger software package but no copy of one or more of the Font Software typefaces may be sold by itself.

THE FONT SOFTWARE IS PROVIDED "AS IS", WITHOUT WARRANTY OF ANY KIND, EXPRESS OR UNPLIED, INCLUDING BUT NOT UNI<br>PURPOSE AND NONINFRINGEMENT OF COPYRIGHT. PATENT. TRADEMARK. OR OTHER RIGHT. IN NO EVENT SHALL TANMONG BAH BE L PURPOSE AND NONINFRINGEMENT OF COPYRIGHT, TRADEMARK, OR OTHER RIGHT. IN NO EVENT SHAL TAVMJONG BAH BE LIABLE FOR ANY CLAIM, DAMAGES OR OTHER LIABILITY, INCLUDING ANY MALTY, INCLUDING ANY ORDER IN SABILITY TO USE THE FONT<br>G SOFTWARE OR FROM OTHER DEALINGS IN THE FONT SOFTWARE.

Except as contained in this notice, the name of Taymjong Bah shall not be used in advertising or otherwise to promote the sale, use or other dealings in this Font Software without prior written authorization from Taymjong For further information, contact: tavmjong @ free . fr.

FontAwesome Copyright

Copyright (c) 2017 by Dave Gandy, [https://fontawesome.com/.](https://fontawesome.com/)

This Font Software is licensed under the SIL Open Font License, Version 1.1. See<https://opensource.org/licenses/OFL-1.1>.

## **Table of Contents**

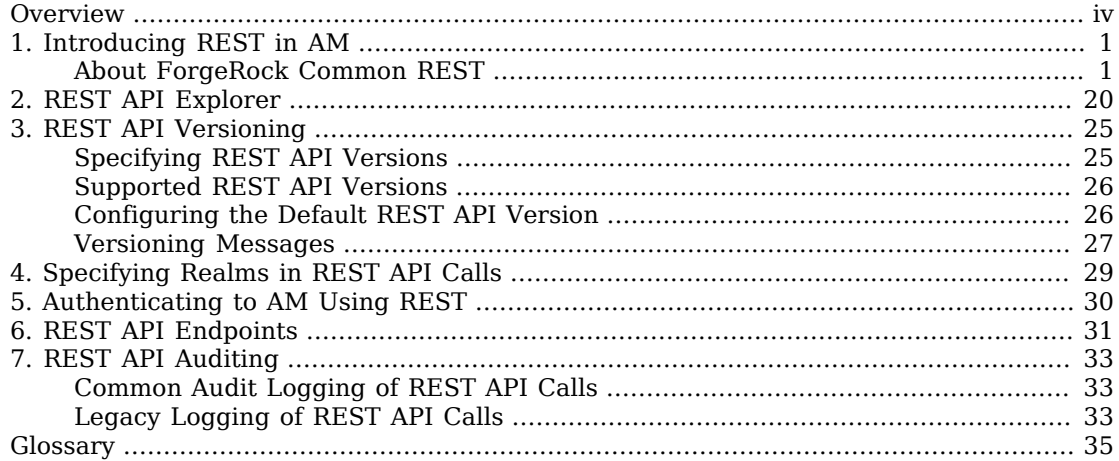

# <span id="page-3-0"></span>**Overview**

This guide provides general information about AM's REST APIs.

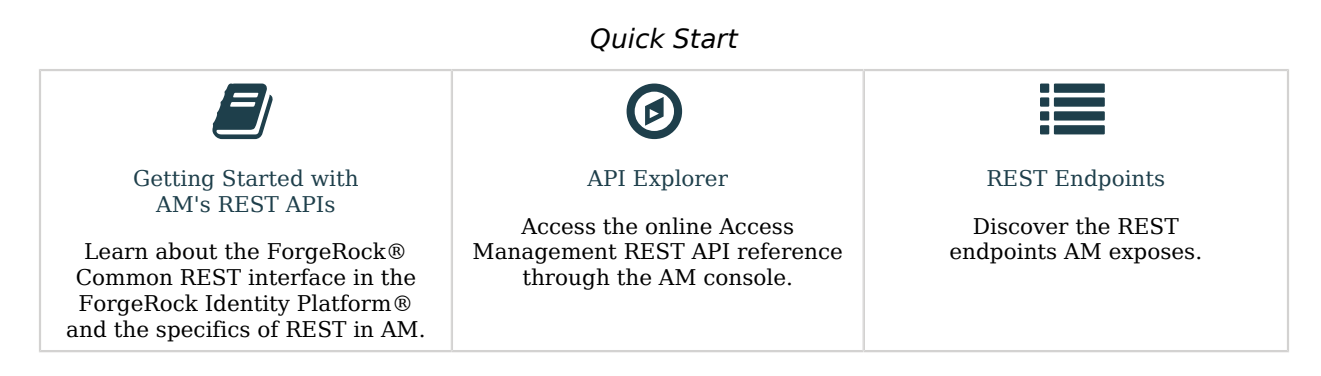

## About ForgeRock Identity Platform™ Software

ForgeRock Identity Platform™ serves as the basis for our simple and comprehensive Identity and Access Management solution. We help our customers deepen their relationships with their customers, and improve the productivity and connectivity of their employees and partners. For more information about ForgeRock and about the platform, see <https://www.forgerock.com>.

## <span id="page-4-0"></span>**Chapter 1** Introducing REST in AM

[Representational State Transfer](http://en.wikipedia.org/wiki/Representational_state_transfer) (REST) is an architectural style that sets certain constraints for designing and building large-scale distributed hypermedia systems.

As an architectural style, REST has very broad applications. The designs of both HTTP 1.1 and URIs follow RESTful principles. The World Wide Web is no doubt the largest and best known REST application. Many other web services also follow the REST architectural style. Examples include OAuth 2.0, OpenID Connect 1.0, and User-Managed Access (UMA).

The ForgeRock Common REST API applies RESTful principles to define common verbs for HTTPbased APIs that access web resources and collections of web resources.

Interface Stability: *Evolving* <sup>1</sup>

<span id="page-4-1"></span>Most native AM REST APIs use the Common REST verbs. (In contrast, OAuth 2.0, OpenID Connect 1.0 and UMA APIs follow their respective standards.)

## About ForgeRock Common REST

ForgeRock® Common REST is a common REST API framework. It works across the ForgeRock platform to provide common ways to access web resources and collections of resources. Adapt the examples in this section to your resources and deployment.

#### **Note**

This section describes the full Common REST framework. Some platform component products do not implement all Common REST behaviors exactly as described in this section. For details, refer to the product-specific examples and reference information in other sections of this documentation set.

### Common REST Resources

Servers generally return JSON-format resources, though resource formats can depend on the implementation.

Resources in collections can be found by their unique identifiers (IDs). IDs are exposed in the resource URIs. For example, if a server has a user collection under *(users, then you can access a user* at /users/*user-id*. The ID is also the value of the \_id field of the resource.

 $^1$  For information on the endpoints deprecated or removed in previous versions, and their current equivalents, see the following *[https://backstage.forgerock.com/knowledge/kb](https://backstage.forgerock.com/knowledge/kb/article/a54451431/)* article.

Resources are versioned using revision numbers. A revision is specified in the resource's rev field. Revisions make it possible to figure out whether to apply changes without resource locking and without distributed transactions.

### Common REST Verbs

The Common REST APIs use the following verbs, sometimes referred to collectively as CRUDPAQ. For details and HTTP-based examples of each, follow the links to the sections for each verb.

#### **Create**

Add a new resource.

This verb maps to HTTP PUT or HTTP POST.

For details, see ["Create"](#page-8-0).

#### **Read**

Retrieve a single resource.

This verb maps to HTTP GET.

For details, see ["Read".](#page-9-0)

#### **Update**

Replace an existing resource.

This verb maps to HTTP PUT.

For details, see ["Update".](#page-10-0)

#### **Delete**

Remove an existing resource.

This verb maps to HTTP DELETE.

For details, see ["Delete".](#page-11-0)

#### **Patch**

Modify part of an existing resource.

This verb maps to HTTP PATCH.

For details, see ["Patch"](#page-11-1).

#### **Action**

Perform a predefined action.

This verb maps to HTTP POST.

For details, see ["Action".](#page-17-0)

### **Query**

Search a collection of resources.

This verb maps to HTTP GET.

For details, see ["Query"](#page-17-1).

## Common REST Parameters

Common REST reserved query string parameter names start with an underscore, \_.

Reserved query string parameters include, but are not limited to, the following names:

\_action \_api \_crestapi \_fields \_mimeType \_pageSize \_pagedResultsCookie \_pagedResultsOffset \_prettyPrint \_queryExpression \_queryFilter \_queryId \_sortKeys \_totalPagedResultsPolicy

#### **Note**

Some parameter values are not safe for URLs, so URL-encode parameter values as necessary.

Continue reading for details about how to use each parameter.

## Common REST Extension Points

The *action* verb is the main vehicle for extensions. For example, to create a new user with HTTP POST rather than HTTP PUT, you might use /users?\_action=create. A server can define additional actions. For example, /tasks/1?\_action=cancel.

A server can define *stored queries* to call by ID. For example, /groups? queryId=hasDeletedMembers. Stored queries can call for additional parameters. The parameters are also passed in the query string. Which parameters are valid depends on the stored query.

### Common REST API Documentation

Common REST APIs often depend at least in part on runtime configuration. Many Common REST endpoints therefore serve *API descriptors* at runtime. An API descriptor documents the actual API as it is configured.

Use the following query string parameters to retrieve API descriptors:

#### **\_api**

Serves an API descriptor that complies with the [OpenAPI specification](https://github.com/OAI/OpenAPI-Specification).

This API descriptor represents the API accessible over HTTP. It is suitable for use with popular tools such as [Swagger UI](http://swagger.io/swagger-ui/).

#### **\_crestapi**

Serves a native Common REST API descriptor.

This API descriptor provides a compact representation that is not dependent on the transport protocol. It requires a client that understands Common REST, as it omits many Common REST defaults.

#### **Note**

Consider limiting access to API descriptors in production environments in order to avoid unnecessary traffic.

To provide documentation in production environments, see ["To Publish OpenAPI Documentation"](#page-7-0) instead.

#### <span id="page-7-0"></span>*To Publish OpenAPI Documentation*

In production systems, developers expect stable, well-documented APIs. Rather than retrieving API descriptors at runtime through Common REST, prepare final versions, and publish them alongside the software in production.

Use the OpenAPI-compliant descriptors to provide API reference documentation for your developers as described in the following steps:

1. Configure the software to produce production-ready APIs.

In other words, the software should be configured as in production so that the APIs are identical to what developers see in production.

2. Retrieve the OpenAPI-compliant descriptor.

The following command saves the descriptor to a file, myapi.json:

\$ **curl -o myapi.json** *endpoint***?\_api**

3. (Optional) If necessary, edit the descriptor.

For example, you might want to add security definitions to describe how the API is protected.

If you make any changes, then also consider using a source control system to manage your versions of the API descriptor.

4. Publish the descriptor using a tool such as [Swagger UI](https://github.com/swagger-api/swagger-ui).

You can customize Swagger UI for your organization as described in the documentation for the tool.

### <span id="page-8-0"></span>Create

There are two ways to create a resource, either with an HTTP POST or with an HTTP PUT.

To create a resource using POST, perform an HTTP POST with the query string parameter \_ action=create and the JSON resource as a payload. Accept a JSON response. The server creates the identifier if not specified:

```
POST /users?_action=create HTTP/1.1
Host: example.com
Accept: application/json
Content-Length: ...
Content-Type: application/json
{ JSON resource }
```
To create a resource using PUT, perform an HTTP PUT including the case-sensitive identifier for the resource in the URL path, and the JSON resource as a payload. Use the  $If$ -None-Match:  $*$  header. Accept a JSON response:

```
PUT /users/some-id HTTP/1.1
Host: example.com
Accept: application/json
Content-Length: ...
Content-Type: application/json
If-None-Match: *
{ JSON resource }
```
The id and content of the resource depend on the server implementation. The server is not required to use the \_id that the client provides. The server response to the create request indicates the resource location as the value of the Location header.

If you include the If-None-Match header, its value must be \*. In this case, the request creates the object if it does not exist, and fails if the object does exist. If you include the If-None-Match header with any value other than  $*$ , the server returns an HTTP 400 Bad Request error. For example, creating an object with If-None-Match: *revision* returns a bad request error. If you do not include If-None-Match: \*, the request creates the object if it does not exist, and *updates* the object if it does exist.

#### *Parameters*

You can use the following parameters:

#### **\_prettyPrint=true**

Format the body of the response.

#### **\_fields=***field***[,***field***...]**

Return only the specified fields in the body of the response.

The field values are JSON pointers. For example if the resource is {"parent":{"child":"value"}}, parent/child refers to the "child":"value".

If the field is left blank, the server returns all default values.

### <span id="page-9-0"></span>Read

To retrieve a single resource, perform an HTTP GET on the resource by its case-sensitive identifier (\_ id) and accept a JSON response:

```
GET /users/some-id HTTP/1.1
Host: example.com
Accept: application/json
```
#### *Parameters*

You can use the following parameters:

#### **\_prettyPrint=true**

Format the body of the response.

#### **\_fields=***field***[,***field***...]**

Return only the specified fields in the body of the response.

The field values are JSON pointers. For example if the resource is {"parent":{"child":"value"}}, parent/child refers to the "child":"value".

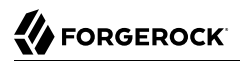

If the field is left blank, the server returns all default values.

#### **\_mimeType=***mime-type*

Some resources have fields whose values are multi-media resources such as a profile photo for example.

If the feature is enabled for the endpoint, you can read a single field that is a multi-media resource by specifying the *field* and *mime-type*.

In this case, the content type of the field value returned matches the *mime-type* that you specify, and the body of the response is the multi-media resource.

The Accept header is not used in this case. For example, Accept: image/png does not work. Use the mimeType query string parameter instead.

### <span id="page-10-0"></span>Update

To update a resource, perform an HTTP PUT including the case-sensitive identifier (\_id) as the final element of the path to the resource, and the JSON resource as the payload. Use the If-Match: *\_rev* header to check that you are actually updating the version you modified. Use If-Match: \* if the version does not matter. Accept a JSON response:

```
PUT /users/some-id HTTP/1.1
Host: example.com
Accept: application/json
Content-Length: ...
Content-Type: application/json
If-Match: _rev
{ JSON resource }
```
When updating a resource, include all the attributes to be retained. Omitting an attribute in the resource amounts to deleting the attribute unless it is not under the control of your application. Attributes not under the control of your application include private and read-only attributes. In addition, virtual attributes and relationship references might not be under the control of your application.

#### *Parameters*

You can use the following parameters:

#### **\_prettyPrint=true**

Format the body of the response.

#### **\_fields=***field***[,***field***...]**

Return only the specified fields in the body of the response.

The field values are JSON pointers. For example if the resource is {"parent":{"child":"value"}}, parent/child refers to the "child":"value".

If the field is left blank, the server returns all default values.

### <span id="page-11-0"></span>Delete

To delete a single resource, perform an HTTP DELETE by its case-sensitive identifier (\_id) and accept a JSON response:

```
DELETE /users/some-id HTTP/1.1
Host: example.com
Accept: application/json
```
#### *Parameters*

You can use the following parameters:

#### **\_prettyPrint=true**

Format the body of the response.

#### **\_fields=***field***[,***field***...]**

Return only the specified fields in the body of the response.

The field values are JSON pointers. For example if the resource is {"parent":{"child":"value"}}, parent/child refers to the "child":"value".

If the field is left blank, the server returns all default values.

### <span id="page-11-1"></span>Patch

To patch a resource, send an HTTP PATCH request with the following parameters:

- operation
- field
- value
- from (optional with copy and move operations)

You can include these parameters in the payload for a PATCH request, or in a JSON PATCH file. If successful, you'll see a JSON response similar to:

PATCH /users/some-id HTTP/1.1 Host: example.com Accept: application/json Content-Length: ... Content-Type: application/json If-Match: *\_rev* { *JSON array of patch operations* }

PATCH operations apply to three types of targets:

- **single-valued**, such as an object, string, boolean, or number.
- **list semantics array**, where the elements are ordered, and duplicates are allowed.
- **set semantics array**, where the elements are not ordered, and duplicates are not allowed.

ForgeRock PATCH supports several different operations. The following sections show each of these operations, along with options for the field and value:

## <span id="page-12-0"></span>Patch Operation: Add

The add operation ensures that the target field contains the value provided, creating parent fields as necessary.

If the target field is single-valued, then the value you include in the PATCH replaces the value of the target. Examples of a single-valued field include: object, string, boolean, or number.

An add operation has different results on two standard types of arrays:

- **List semantic arrays**: you can run any of these add operations on that type of array:
	- If you add an array of values, the PATCH operation appends it to the existing list of values.
	- If you add a single value, specify an ordinal element in the target array, or use the  $\{\cdot\}$  special index to add that value to the end of the list.
- **Set semantic arrays**: The value included in the patch is merged with the existing set of values. Any duplicates within the array are removed.

As an example, start with the following list semantic array resource:

```
{
     "fruits" : [ "orange", "apple" ]
}
```
The following add operation includes the pineapple to the end of the list of fruits, as indicated by the - at the end of the fruits array.

```
{
     "operation" : "add",
     "field" : "/fruits/-",
     "value" : "pineapple"
}
```
The following is the resulting resource:

```
{
     "fruits" : [ "orange", "apple", "pineapple" ]
}
```
Note that you can add only one array element one at a time, as per the corresponding [JSON Patch](https://tools.ietf.org/html/rfc6902#appendix-A.16) [specification.](https://tools.ietf.org/html/rfc6902#appendix-A.16) If you add an array of elements, for example:

```
{
     "operation" : "add",
     "field" : "/fruits/-",
     "value" : ["pineapple", "mango"]
}
```
The resulting resource would have the following invalid JSON structure:

```
{
     "fruits" : [ "orange", "apple", ["pineapple", "mango"]]
}
```
## Patch Operation: Copy

The copy operation takes one or more existing values from the source field. It then adds those same values on the target field. Once the values are known, it is equivalent to performing an add operation on the target field.

The following copy operation takes the value from a field named mail, and then runs a replace operation on the target field, another mail.

```
\Gamma {
       "operation":"copy",
       "from":"mail",
       "field":"another_mail"
   }
]
```
If the source field value and the target field value are configured as arrays, the result depends on whether the array has list semantics or set semantics, as described in ["Patch Operation: Add".](#page-12-0)

### Patch Operation: Increment

The increment operation changes the value or values of the target field by the amount you specify. The value that you include must be one number, and may be positive or negative. The value of the target

field must accept numbers. The following increment operation adds 1000 to the target value of /user/ payment.

```
[
   {
     "operation" : "increment",
     "field" : "/user/payment",
     "value" : "1000"
   }
]
```
Since the value of the increment is a single number, arrays do not apply.

## Patch Operation: Move

The move operation removes existing values on the source field. It then adds those same values on the target field. It is equivalent to performing a remove operation on the source, followed by an add operation with the same values, on the target.

The following move operation is equivalent to a remove operation on the source field, surname, followed by a replace operation on the target field value, lastName. If the target field does not exist, it is created.

```
[
 {
      "operation":"move",
      "from":"surname",
      "field":"lastName"
  }
]
```
To apply a move operation on an array, you need a compatible single-value, list semantic array, or set semantic array on both the source and the target. For details, see the criteria described in ["Patch](#page-12-0) [Operation: Add".](#page-12-0)

## Patch Operation: Remove

The remove operation ensures that the target field no longer contains the value provided. If the remove operation does not include a value, the operation removes the field. The following remove deletes the value of the phoneNumber, along with the field.

```
\overline{[} {
      "operation" : "remove",
      "field" : "phoneNumber"
   }
]
```
If the object has more than one phoneNumber, those values are stored as an array.

A remove operation has different results on two standard types of arrays:

• **List semantic arrays**: A remove operation deletes the specified element in the array. For example, the following operation removes the first phone number, based on its array index (zero-based):

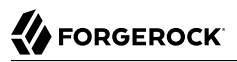

```
[
    {
       "operation" : "remove",
       "field" : "/phoneNumber/0"
    }
]
```
• **Set semantic arrays**: The list of values included in a patch are removed from the existing array.

### Patch Operation: Replace

The replace operation removes any existing value(s) of the targeted field, and replaces them with the provided value(s). It is essentially equivalent to a remove followed by a add operation. If the arrays are used, the criteria is based on ["Patch Operation: Add"](#page-12-0). However, indexed updates are not allowed, even when the target is an array.

The following replace operation removes the existing telephoneNumber value for the user, and then adds the new value of  $+1$  408 555 9999.

```
\Gamma {
     "operation" : "replace",
     "field" : "/telephoneNumber",
     "value" : "+1 408 555 9999"
   }
]
```
A PATCH replace operation on a list semantic array works in the same fashion as a PATCH remove operation. The following example demonstrates how the effect of both operations. Start with the following resource:

```
{
     "fruits" : [ "apple", "orange", "kiwi", "lime" ],
}
```
Apply the following operations on that resource:

```
[
   {
     "operation" : "remove",
     "field" : "/fruits/0",
     "value" : ""
   },
 {
     "operation" : "replace",
     "field" : "/fruits/1",
     "value" : "pineapple"
   }
\mathbf{I}
```
The PATCH operations are applied sequentially. The remove operation removes the first member of that resource, based on its array index, (fruits/0), with the following result:

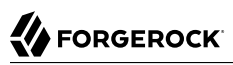

[

```
\Gamma {
     "fruits" : [ "orange", "kiwi", "lime" ],
   }
]
```
The second PATCH operation, a replace, is applied on the second member (fruits/1) of the intermediate resource, with the following result:

```
 {
     "fruits" : [ "orange", "pineapple", "lime" ],
  }
]
```
## Patch Operation: Transform

The transform operation changes the value of a field based on a script or some other data transformation command. The following transform operation takes the value from the field named  $/$ objects, and applies the something.js script as shown:

```
\Gamma {
     "operation" : "transform",
     "field" : "/objects",
     "value" : {
        "script" : {
          "type" : "text/javascript",
          "file" : "something.js"
        }
     }
   }
]
```
## Patch Operation Limitations

Some HTTP client libraries do not support the HTTP PATCH operation. Make sure that the library you use supports HTTP PATCH before using this REST operation.

For example, the Java Development Kit HTTP client does not support PATCH as a valid HTTP method. Instead, the method HttpURLConnection.setRequestMethod("PATCH") throws ProtocolException.

#### *Parameters*

You can use the following parameters. Other parameters might depend on the specific action implementation:

#### **\_prettyPrint=true**

Format the body of the response.

#### **\_fields=***field***[,***field***...]**

Return only the specified fields in the body of the response.

The field values are JSON pointers. For example if the resource is {"parent":{"child":"value"}}, parent/child refers to the "child":"value".

If the field is left blank, the server returns all default values.

#### <span id="page-17-0"></span>Action

Actions are a means of extending Common REST APIs and are defined by the resource provider, so the actions you can use depend on the implementation.

The standard action indicated by action=create is described in ["Create"](#page-8-0).

#### *Parameters*

You can use the following parameters. Other parameters might depend on the specific action implementation:

#### **\_prettyPrint=true**

Format the body of the response.

#### **\_fields=***field***[,***field***...]**

Return only the specified fields in the body of the response.

The field values are JSON pointers. For example if the resource is {"parent":{"child":"value"}}, parent/child refers to the "child":"value".

If the field is left blank, the server returns all default values.

### <span id="page-17-1"></span>Query

To query a resource collection (or resource container if you prefer to think of it that way), perform an HTTP GET and accept a JSON response, including at least a queryExpression, queryFilter, or queryId parameter. These parameters cannot be used together:

```
GET /users?_queryFilter=true HTTP/1.1
Host: example.com
Accept: application/json
```
The server returns the result as a JSON object including a "results" array and other fields related to the query string parameters that you specify.

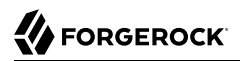

#### *Parameters*

You can use the following parameters:

#### **\_queryFilter=***filter-expression*

Query filters request that the server return entries that match the filter expression. You must URL-escape the filter expression.

The string representation is summarized as follows. Continue reading for additional explanation:

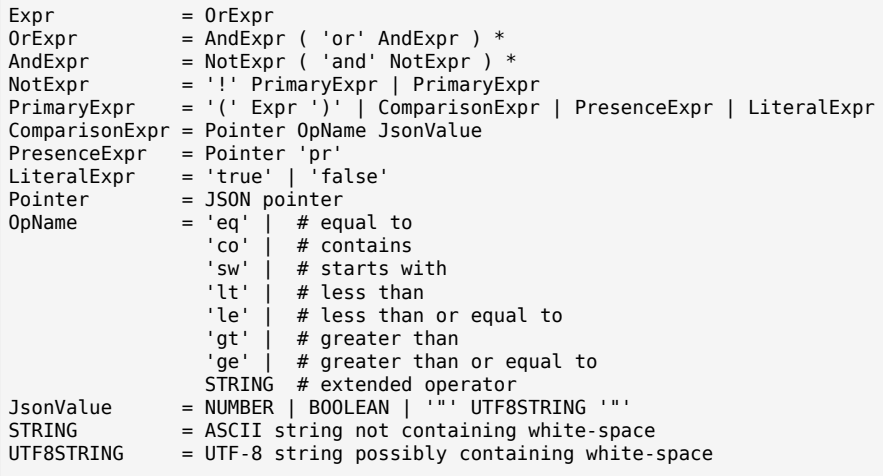

*JsonValue* components of filter expressions follow RFC 7159: *[The JavaScript Object Notation](https://tools.ietf.org/html/rfc7159) [\(JSON\) Data Interchange Format](https://tools.ietf.org/html/rfc7159)*. In particular, as described in section 7 of the RFC, the escape character in strings is the backslash character. For example, to match the identifier test\, use \_id eq 'test\\'. In the JSON resource, the \ is escaped the same way: "\_id":"test\\".

When using a query filter in a URL, be aware that the filter expression is part of a query string parameter. A query string parameter must be URL encoded as described in [RFC 3986:](https://tools.ietf.org/html/rfc3986) *[Uniform Resource Identifier \(URI\): Generic Syntax](https://tools.ietf.org/html/rfc3986)* For example, white space, double quotes ("), parentheses, and exclamation characters need URL encoding in HTTP query strings. The following rules apply to URL query components:

```
query = *( pchar / "/" / "?" )<br>pchar = unreserved / pct-encod
             = unreserved / pct-encoded / sub-delims / ":" / "@"
unreserved = ALPHA / DIGIT / "-" / "." / " " / "~"
pct-encoded = "%" HEXDIG HEXDIG
sub-delims = "!" / "$" / "&" / "'" / "(" / ")"
                     / "*" / "+" / "," / ";" / "="
```
ALPHA, DIGIT, and HEXDIG are core rules of RFC 5234: *[Augmented BNF for Syntax Specifications](https://tools.ietf.org/html/rfc5234)*:

```
ALPHA = %x41-5A / %x61-7A ; A-Z / a-z
DIGIT = %x30-39 ; 0-9<br>HEXDIG = DIGIT / "A" / "B" / "C" /
            = DIGIT / "A" / "B" / "C" / "D" / "E" / "F"
```
As a result, a backslash escape character in a *JsonValue* component is percent-encoded in the URL query string parameter as  $*5C$ . To encode the query filter expression id eq 'test\\', use id +eq+'test%5C%5C', for example.

A simple filter expression can represent a comparison, presence, or a literal value.

For comparison expressions use *json-pointer comparator json-value*, where the *comparator* is one of the following:

eq (equals) co (contains) sw (starts with) lt (less than) le (less than or equal to) gt (greater than) ge (greater than or equal to)

For presence, use *json-pointer pr* to match resources where:

- The JSON pointer is present.
- The value it points to is not null.

Literal values include true (match anything) and false (match nothing).

Complex expressions employ and, or, and ! (not), with parentheses, (*expression*), to group expressions.

#### **\_queryId=***identifier*

Specify a query by its identifier.

Specific queries can take their own query string parameter arguments, which depend on the implementation.

#### **\_pagedResultsCookie=***string*

The string is an opaque cookie used by the server to keep track of the position in the search results. The server returns the cookie in the JSON response as the value of pagedResultsCookie.

In the request <u>pageSize</u> must also be set and non-zero. You receive the cookie value from the provider on the first request, and then supply the cookie value in subsequent requests until the server returns a null cookie, meaning that the final page of results has been returned.

The \_pagedResultsCookie parameter is supported when used with the \_queryFilter parameter. The pagedResultsCookie parameter is not guaranteed to work when used with the \_queryExpression and \_ queryId parameters.

The \_pagedResultsCookie and \_pagedResultsOffset parameters are mutually exclusive, and not to be used together.

#### **\_pagedResultsOffset=***integer*

When pageSize is non-zero, use this as an index in the result set indicating the first page to return.

The pagedResultsCookie and pagedResultsOffset parameters are mutually exclusive, and not to be used together.

#### **\_pageSize=***integer*

Return query results in pages of this size. After the initial request, use pagedResultsCookie or pageResultsOffset to page through the results.

#### **\_totalPagedResultsPolicy=***string*

When a <u>pageSize</u> is specified, and non-zero, the server calculates the "totalPagedResults", in accordance with the totalPagedResultsPolicy, and provides the value as part of the response. The "totalPagedResults" is either an estimate of the total number of paged results (\_ totalPagedResultsPolicy=ESTIMATE), or the exact total result count (\_totalPagedResultsPolicy=EXACT). If no count policy is specified in the query, or if totalPagedResultsPolicy=NONE, result counting is disabled, and the server returns value of -1 for "totalPagedResults".

#### **\_sortKeys=[+-]***field***[,[+-]***field***...]**

Sort the resources returned based on the specified field(s), either in + (ascending, default) order, or in - (descending) order.

Because ascending order is the default, including the + character in the query is unnecessary. If you do include the  $+$ , it must be URL-encoded as  $*$  2B, for example:

http://localhost:8080/api/users?\_prettyPrint=true&\_queryFilter=true&\_sortKeys=%2Bname/givenName

The sortKeys parameter is not supported for predefined queries ( $q_{\text{queryId}}$ ).

#### **\_prettyPrint=true**

Format the body of the response.

#### **\_fields=***field***[,***field***...]**

Return only the specified fields in each element of the "results" array in the response.

The field values are JSON pointers. For example if the resource is {"parent":{"child":"value"}}, parent/child refers to the "child":"value".

If the field is left blank, the server returns all default values.

### HTTP Status Codes

When working with a Common REST API over HTTP, client applications should expect at least the following HTTP status codes. Not all servers necessarily return all status codes identified here:

#### **200 OK**

The request was successful and a resource returned, depending on the request.

#### **201 Created**

The request succeeded and the resource was created.

#### **204 No Content**

The action request succeeded, and there was no content to return.

#### **304 Not Modified**

The read request included an If-None-Match header, and the value of the header matched the revision value of the resource.

#### **400 Bad Request**

The request was malformed.

#### **401 Unauthorized**

The request requires user authentication.

#### **403 Forbidden**

Access was forbidden during an operation on a resource.

#### **404 Not Found**

The specified resource could not be found, perhaps because it does not exist.

#### **405 Method Not Allowed**

The HTTP method is not allowed for the requested resource.

#### **406 Not Acceptable**

The request contains parameters that are not acceptable, such as a resource or protocol version that is not available.

#### **409 Conflict**

The request would have resulted in a conflict with the current state of the resource.

#### **410 Gone**

The requested resource is no longer available, and will not become available again. This can happen when resources expire for example.

#### **412 Precondition Failed**

The resource's current version does not match the version provided.

#### **415 Unsupported Media Type**

The request is in a format not supported by the requested resource for the requested method.

#### **428 Precondition Required**

The resource requires a version, but no version was supplied in the request.

#### **500 Internal Server Error**

The server encountered an unexpected condition that prevented it from fulfilling the request.

#### **501 Not Implemented**

The resource does not support the functionality required to fulfill the request.

#### **503 Service Unavailable**

The requested resource was temporarily unavailable. The service may have been disabled, for example.

## <span id="page-23-0"></span>**Chapter 2** REST API Explorer

AM provides an online AM REST API reference that can be accessed through the AM console. It displays the REST API endpoints that let client applications access AM's services.

#### **Caution**

The API Explorer is enabled by default. For security reasons, it is strongly recommended that you disable it in production environments. To disable the API Explorer, go to Configure > Global Services > REST APIs, and select Disabled in the API Descriptors drop-down list.

The key features of the API Explorer are the following:

• **API Versioning**. The API Explorer displays the different API versions available depending on your deployment.

#### *API Explorer*

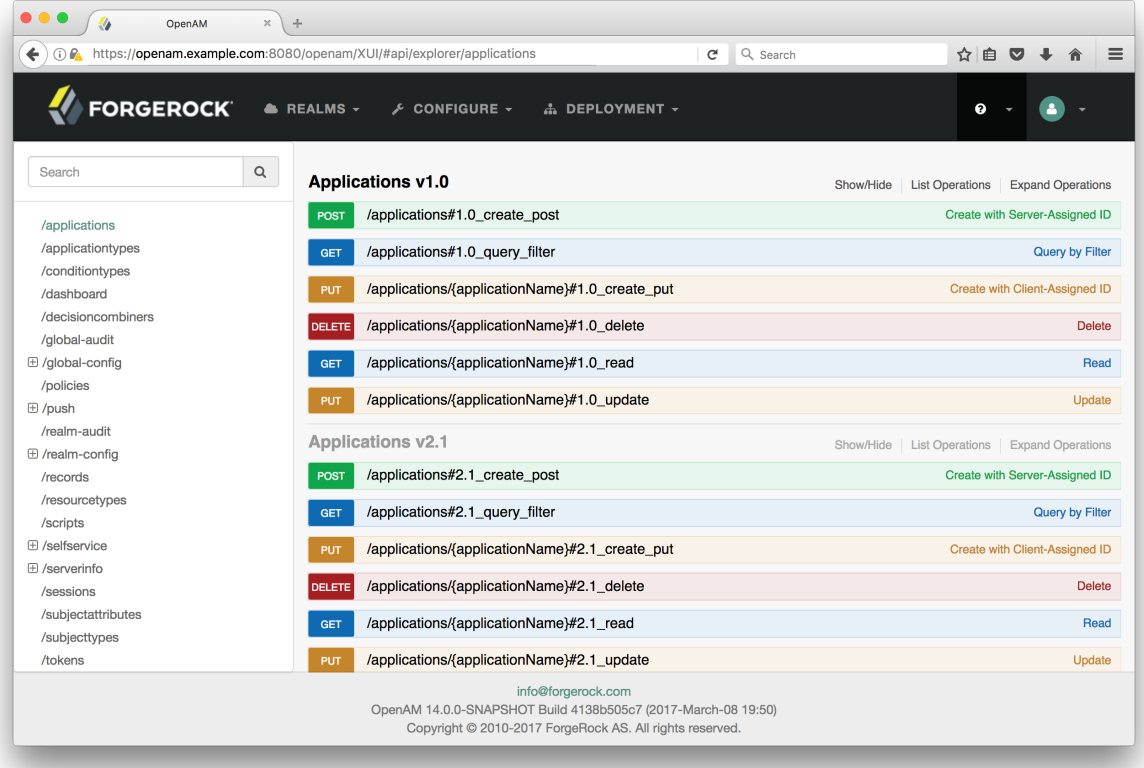

• **Detailed Information**. The API Explorer provides an Expand Operations button for each available CRUDPAQ method. Expand Operations displays implementation notes, successful response class, headers, parameters, and response messages with examples. For example, the requestPayload field can be populated with an example value. Also, if you select Model, you can view the schema for each parameter, as seen below:

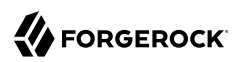

## *API Explorer Request Payload*

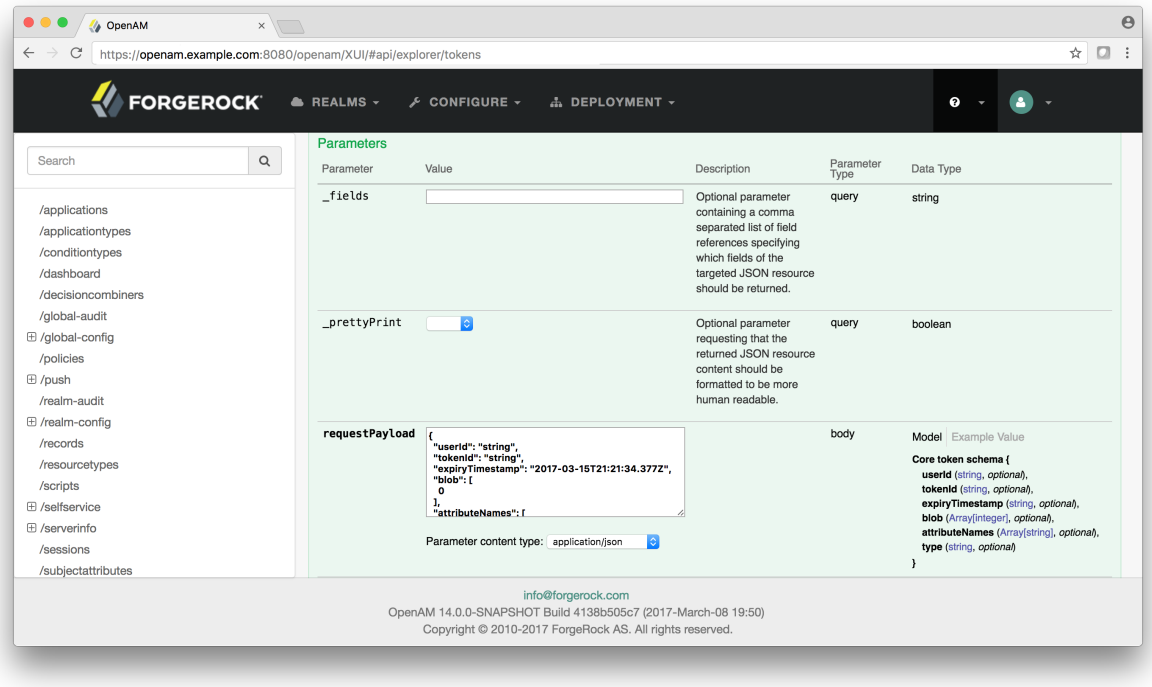

• **Try It Out**. The API Explorer also provides a Try It Out feature, which allows you to send a sample request to the endpoint and view the possible responses.

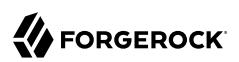

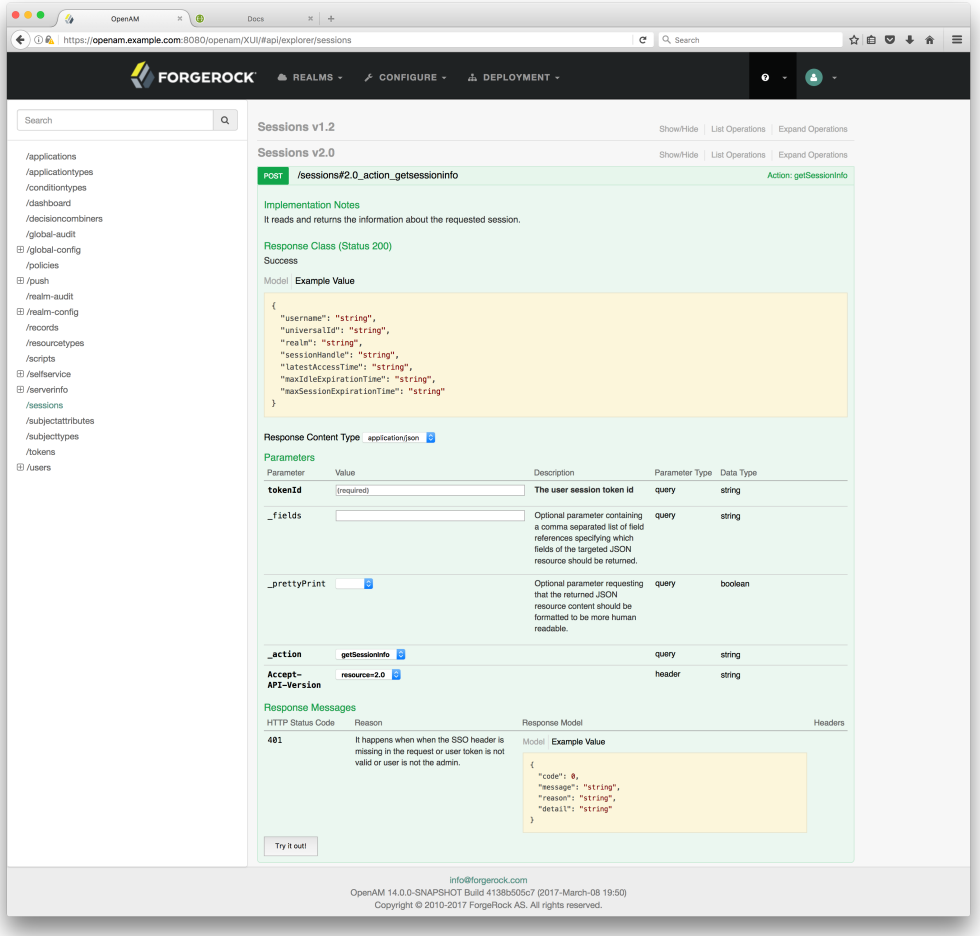

*API Explorer Detailed Information*

Note the following when using the *Try It Out* feature in the API Explorer:

- The example payload values are auto-generated, and whilst they may be the correct data type, their value may not be corect for the API to function correctly. Check the *Model* tab for a description of the value required, and replace the example values before sending the REST request to AM.
- Endpoints in the API Explorer are hard-coded to point to the top-level realm. You must adjust either the domain, or the path in the request if you need to target a different realm.

For more information, see "*[Specifying Realms in REST API Calls](#page-32-0)*".

#### *To Access the API Explorer*

• From the AM console, you can access the API Explorer in one of two ways:

Point your browser to the following URL:

https://openam.example.com:8443/openam/ui-admin/#api/explorer/applications

You can also click the help icon in the top-right corner, and then click API Explorer.

#### *API Explorer*

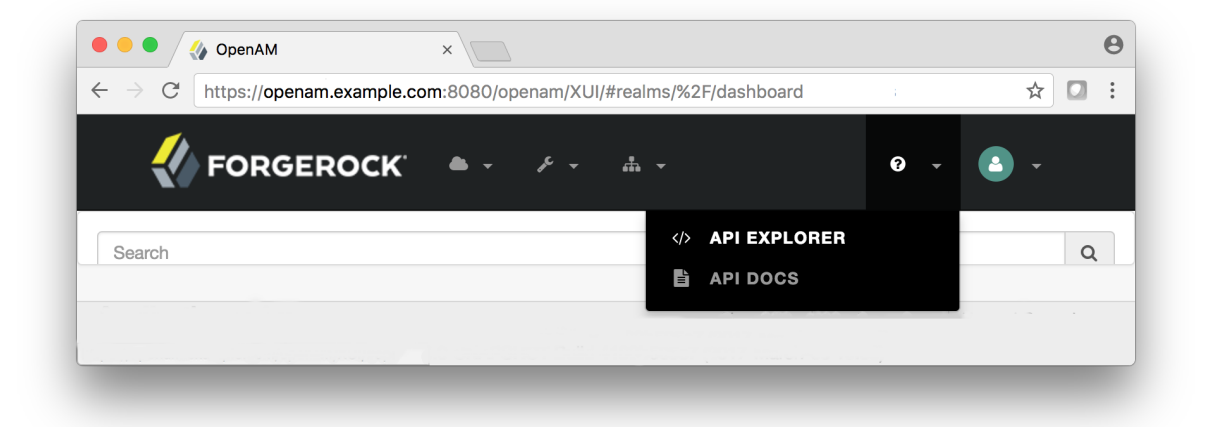

## <span id="page-28-0"></span>**Chapter 3** REST API Versioning

REST API features are assigned version numbers.

Providing version numbers in the REST API helps ensure compatibility between releases. The version number of a feature increases when AM introduces a non-backwards-compatible change that affects clients making use of the feature.

AM provides versions for the following aspects of the REST API.

#### *resource*

Any changes to the structure or syntax of a returned response will incur a *resource* version change. For example changing errorMessage to message in a JSON response.

#### *protocol*

Any changes to the methods used to make REST API calls will incur a *protocol* version change. For example changing action to saction in the required parameters of an API feature.

#### **Important**

To ensure your clients are always compatible with a newer version of AM, you should always include resource versions in your REST calls.

Moreover, AM includes a CSRF filter for all the endpoints under /json that requires that all requests other than GET, HEAD, or OPTIONS include, at least, one of the following headers:

- X-Requested-With
- Accept-API-Version

For more information about the filter, see "Cross-Site Request Forgery (CSRF) Protection" in the *Security Guide*.

## <span id="page-28-1"></span>Specifying REST API Versions

You can specify which version of the REST API to use by adding an Accept-API-Version header to the request. The following example requests *resource* version 2.0 and *protocol* version 1.0:

```
$ curl \
--request POST \
--header "Content-Type: application/json" \
--header "X-OpenAM-Username: demo" \
--header "X-OpenAM-Password: Ch4ng31t" \
--header "Accept-API-Version: resource=2.0, protocol=1.0" \
'https://openam.example.com:8443/openam/json/realms/root/realms/alpha/authenticate'
```
You can configure the default behavior AM will take when a REST call does not specify explicit version information. For more information, see ["Configuring the Default REST API Version"](#page-29-1).

## <span id="page-29-0"></span>Supported REST API Versions

For information about the supported protocol and resource versions available in AM, see the [API](#page-23-0) [Explorer](#page-23-0) available in the AM console.

<span id="page-29-1"></span>The *AM Release Notes* section, [Changes.](https://backstage.forgerock.com/docs/am/latest/release-notes/changes.html) describes any breaking changes between API versions.

## Configuring the Default REST API Version

Configure how AM behaves to REST calls that are not presenting API versions:

### *Configure Versioning Behavior*

- 1. Log in as AM administrator, amAdmin.
- 2. Click Configure > Global Services, and then click REST APIs.
- 3. In Default Version, select the required response to a REST API request that does not specify an explicit version:

The available options for default API version behavior are as follows:

#### *Latest*

The latest available supported version of the API is used.

This is the preset default for new installations of AM.

#### *Oldest*

The oldest available supported version of the API is used.

This is the preset default for upgraded AM instances.

#### **Note**

The oldest supported version may not be the first that was released, as APIs versions become deprecated or unsupported. Refer to [Deprecated](https://backstage.forgerock.com/docs/am/latest/release-notes/deprecation.html).

#### *None*

No version will be used. When a REST client application calls a REST API without specifying the version, AM returns an error and the request fails.

- 4. (Optional) Optionally, enable Warning Header to include warning messages in the headers of responses to requests.
- <span id="page-30-0"></span>5. Save your work.

## Versioning Messages

AM provides REST API version messages in the JSON response to a REST API call. You can also configure AM to return version messages in the response headers.

Messages include:

- Details of the REST API versions used to service a REST API call.
- Warning messages if REST API version information is not specified or is incorrect in a REST API call.

The resource and protocol version used to service a REST API call are returned in the Content-API-Version header, as shown below:

```
$ curl \
-i \
--request POST \
--header "Content-Type: application/json" \
--header "X-OpenAM-Username: demo" \
--header "X-OpenAM-Password: Ch4ng31t" \
--header "Accept-API-Version: resource=2.0, protocol=1.0" \
'https://openam.example.com:8443/openam/json/realms/root/realms/alpha/authenticate'
HTTP/1.1 200 OK
Content-API-Version: protocol=1.0,resource=2.0
Server: Restlet-Framework/2.1.7
Content-Type: application/json;charset=UTF-8
{
     "tokenId":"AQIC5wM...TU3OQ*",
     "successUrl":"/openam/console"
}
```
If the default REST API version behavior is set to None, and a REST API call does not include the Accept-API-Version header, or does not specify a resource version, then a 400 Bad Request status code is returned, as shown below:

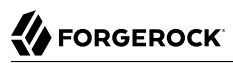

```
$ curl \lambda--header "Content-Type: application/json" \
--header "Accept-API-Version: protocol=1.0" \
https://openam.example.com:8443/openam/json/realms/root/serverinfo/*
{
     "code":400,
     "reason":"Bad Request",
     "message":"No requested version specified and behavior set to NONE."
}
```
If a REST API call does include the Accept-API-Version header, but the specified resource or protocol version does not exist in AM, then a 404 Not Found status code is returned, as shown below:

```
$ \cdot \text{curl } \setminus--header "Content-Type: application/json" \
--header "Accept-API-Version: protocol=1.0, resource=999.0" \
https://openam.example.com:8443/openam/json/realms/root/serverinfo/*
{
     "code":404,
     "reason":"Not Found",
     "message":"Accept-API-Version: Requested version \"999.0\" does not match any routes."
}
```
#### **Tip**

For more information on setting the default REST API version behavior, see ["Specifying REST API Versions".](#page-28-1)

## <span id="page-32-0"></span>**Chapter 4** Specifying Realms in REST API Calls

Realms can be specified in the following ways when making a REST API call to AM:

#### **DNS Alias**

When making a REST API call, the DNS alias of a realm can be specified in the subdomain and domain name components of the REST endpoint.

To list all users in the Top Level Realm use the DNS alias of the AM instance, for example, the REST endpoint would be:

https://*openam.example.com*:8443/openam/json/users?\_queryId=\*

To list all users in a realm with DNS alias suppliers.example.com the REST endpoint would be:

https://*suppliers.example.com*:8443/openam/json/users?\_queryId=\*

#### **Path**

When making a REST API call, specify the realm in the path component of the endpoint. You must specify the entire hierarchy of the realm, starting at the Top Level Realm. Prefix each realm in the hierarchy with the realms/ keyword. For example /realms/root/realms/*customers*/realms/*europe* .

To authenticate a user in the Top Level Realm, use the root keyword. For example:

https://openam.example.com:8443/openam/json*/realms/root*/authenticate

To authenticate a user in a realm named alpha within the Top Level Realm, the REST endpoint would be:

https://openam.example.com:8443/openam/json*/realms/root/realms/alpha*/authenticate

If realms are specified using both the DNS alias and path methods, the path is used to determine the realm.

For example, the following REST endpoint returns users in a realm named bravo, not the realm with DNS alias suppliers.example.com:

https://*suppliers.example.com*:8443/openam/json*/realms/root/realms/bravo*/users?\_queryId=\*

## <span id="page-33-0"></span>**Chapter 5** Authenticating to AM Using REST

To authenticate to AM using REST, make an HTTP POST request to the json/authenticate endpoint. You must specify the entire hierarchy of the realm, starting at the Top Level Realm. Prefix each realm in the hierarchy with the realms/ keyword. For example, /realms/root/realms/customers/realms/europe.

For authentication journeys where providing a user name and password is enough, you can log in to AM using a **curl** command similar to the following:

```
$ curl \
--request POST \
--header "Content-Type: application/json" \
--header "X-OpenAM-Username: demo" \
--header "X-OpenAM-Password: Ch4ng31t" \
--header "Accept-API-Version: resource=2.0, protocol=1.0" \
'https://openam.example.com:8443/openam/json/realms/root/realms/alpha/authenticate'
 {
     "tokenId": "AQIC5w...NTcy*",
     "successUrl": "/openam/console",
     "realm":"/alpha"
}
```
Note that the user name and password are sent in headers; this zero page login mechanism works only for name/password authentication.

AM returns a tokenID object that applications can present as a cookie value for other operations that require authentication. This object is called a session token.

In this example, AM uses the default authentication service configured for the realm. You can override the default by specifying authentication services and other options in the REST request. To support complex authentication journeys, such as multi-factor authentication, AM implements callback mechanisms.

For more information about how to authenticate, log out, and use AM session tokens, see "*Authenticating (REST)*" in the *Authentication and Single Sign-On Guide*.

## <span id="page-34-0"></span>**Chapter 6** REST API Endpoints

#### REST API endpoints are discussed in detail in the following sections:

#### **Authenticating (REST) in the** *Authentication and Single Sign-On Guide*

How to use the AM REST APIs to authenticate to AM.

#### **Policies (REST) in the** *Authorization Guide***, Policy Sets (REST) in the** *Authorization Guide***, Resource Types (REST) in the** *Authorization Guide***, and Policy Set Application Types (REST) in the** *Authorization Guide*

How to use the AM REST APIs for policy management.

#### **Requesting Policy Decisions Using REST in the** *Authorization Guide*

How to use the AM REST APIs for requesting authorization decisions from AM.

#### **OAuth 2.0 Endpoints in the** *OAuth 2.0 Guide*

How to use OAuth 2.0-specific endpoints to request access and refresh tokens, as well as introspecting and revoking them.

#### **OAuth 2.0 Administration and Supporting REST Endpoints in the** *OAuth 2.0 Guide*

How to use perform OAuth 2.0 administrative tasks, such as register, read, and delete clients.

#### **OpenID Connect 1.0 Endpoints in the** *OpenID Connect 1.0 Guide*

How to use OpenID Connect-specific endpoints to retrieve information about an authenticated user, as well as validate ID tokens and check sessions.

#### **"***Retrieving Forgotten Usernames***" in the** *User Self-Service Guide***, "***Resetting Forgotten Passwords***" in the** *User Self-Service Guide***, and "***Registering Users***" in the** *User Self-Service Guide*

How to use the AM REST APIs for user self-registration and forgotten password reset.

#### **Configuring Realms (REST) in the** *Setup Guide*

How to use the AM REST APIs for managing AM identities and realms.

#### **Managing Scripts (REST) in the** *Getting Started with Scripting*

How to use the AM REST APIs to manage AM scripts.

#### **Recording Troubleshooting Information in the** *Maintenance Guide*

How to use the AM REST APIs to record information that can help you troubleshoot AM.

#### **Consuming REST STS Instances in the** *Security Token Service (STS) Guide* **and "***Querying, Validating, and Canceling Tokens***" in the** *Security Token Service (STS) Guide*

How to use the AM REST APIs to manage AM's Security Token Service, which lets you bridge identities across web and enterprise identity access management (IAM) systems through its token transformation process.

## <span id="page-36-0"></span>**Chapter 7** REST API Auditing

AM supports two Audit Logging Services: the Common REST-based Audit Logging Service, and the *legacy* Logging Service, which is based on a Java SDK.

<span id="page-36-1"></span>Both audit facilities log AM REST API calls.

## Common Audit Logging of REST API Calls

AM logs information about all REST API calls to the access topic. For more information about AM audit topics, see "Audit Log Topics" in the *Security Guide*.

<span id="page-36-2"></span>Locate specific REST endpoints in the http.path log file property.

## Legacy Logging of REST API Calls

#### **Note**

This functionality is labeled as *legacy*.

AM logs information about REST API calls to two files:

• **amRest.access**. Records accesses to a Common REST endpoint, regardless of whether the request successfully reached the endpoint through policy authorization.

An amRest.access example is as follows:

```
$ cat openam/var/audit/amRest.access
#Version: 1.0
#Fields: time Data LoginID ContextID IPAddr LogLevel Domain LoggedBy MessageID ModuleName
NameID HostName<br>"2011-09-14 16:38:17"
                         "2011-09-14 16:38:17" /home/user/openam/var/audit/ "cn=dsameuser,ou=DSAME Users,o=openam"
aa307b2dcb721d4201 "Not Available" INFO o=openam "cn=dsameuser,ou=DSAME Users,o=openam"
LOG-1 amRest.access "Not Available" 192.168.56.2
"2011-09-14 16:38:17" "Hello World" id=bjensen,ou=user,o=openam 8a4025a2b3af291d01 "Not Available"
INFO o=openam id=amadmin,ou=user,o=openam "Not Available" amRest.access "Not Available"
192.168.56.2
```
• **amRest.authz**. Records all Common REST authorization results regardless of success. If a request has an entry in the amRest.access log, but no corresponding entry in amRest.authz, then that endpoint was not protected by an authorization filter and therefore the request was granted access to the resource.

The amRest.authz file contains the Data field, which specifies the authorization decision, resource, and type of action performed on that resource. The Data field has the following syntax:

```
("GRANT"||"DENY") > "RESOURCE | ACTION"
where
   "GRANT > " is prepended to the entry if the request was allowed
   "DENY > " is prepended to the entry if the request was not allowed
   "RESOURCE" is "ResourceLocation | ResourceParameter"
      where
        "ResourceLocation" is the endpoint location (e.g., subrealm/applicationtypes)
        "ResourceParameter" is the ID of the resource being touched
         (e.g., myApplicationType) if applicable. Otherwise, this field is empty
         if touching the resource itself, such as in a query.
   "ACTION" is "ActionType | ActionParameter"
      where
        "ActionType" is "CREATE||READ||UPDATE||DELETE||PATCH||ACTION||QUERY"
        "ActionParameter" is one of the following depending on the ActionType:
           For CREATE: the new resource ID
           For READ: empty
           For UPDATE: the revision of the resource to update
           For DELETE: the revision of the resource to delete
           For PATCH: the revision of the resource to patch
           For ACTION: the actual action performed (e.g., "forgotPassword")
           For QUERY: the query ID if any
$ cat openam/var/audit/amRest.authz
#Version: 1.0
              Data ContextID LoginID IPAddr LogLevel Domain MessageID LoggedBy NameID<br>HostName
ModuleName HostName<br>"2014-09-16 14:17:28"
                        /var/root/openam/var/audit/ 7d3af9e799b6393301
"cn=dsameuser,ou=DSAME Users,dc=openam,dc=forgerock,dc=org" "Not Available" INFO
dc=openam,dc=forgerock,dc=org LOG-1 "cn=dsameuser,ou=DSAME Users,dc=openam,dc=forgerock,dc=org"
"Not Available" amRest.authz
"2014-09-16 15:56:12" "GRANT > sessions|ACTION|logout|AdminOnlyFilter" d3977a55a2ee18c201
id=amadmin,ou=user,dc=openam,dc=forgerock,dc=org "Not Available" INFO dc=openam,dc=forgerock,dc=org
OAuth2Provider-2 "cn=dsameuser,ou=DSAME Users,dc=openam,dc=forgerock,dc=org" "Not Available"
amRest.authz 127.0<br>"2014-09-16 15:56:40"
                         "2014-09-16 15:56:40" "GRANT > sessions|ACTION|logout|AdminOnlyFilter" eedbc205bf51780001
id=amadmin,ou=user,dc=openam,dc=forgerock,dc=org "Not Available" INFO dc=openam,dc=forgerock,dc=org
OAuth2Provider-2 "cn=dsameuser,ou=DSAME Users,dc=openam,dc=forgerock,dc=org" "Not Available"
amRest.authz
```
AM also provides additional information in its debug notifications for accesses to any endpoint, depending on the message type (error, warning or message) including realm, user, and result of the operation.

# <span id="page-38-0"></span>**Glossary**

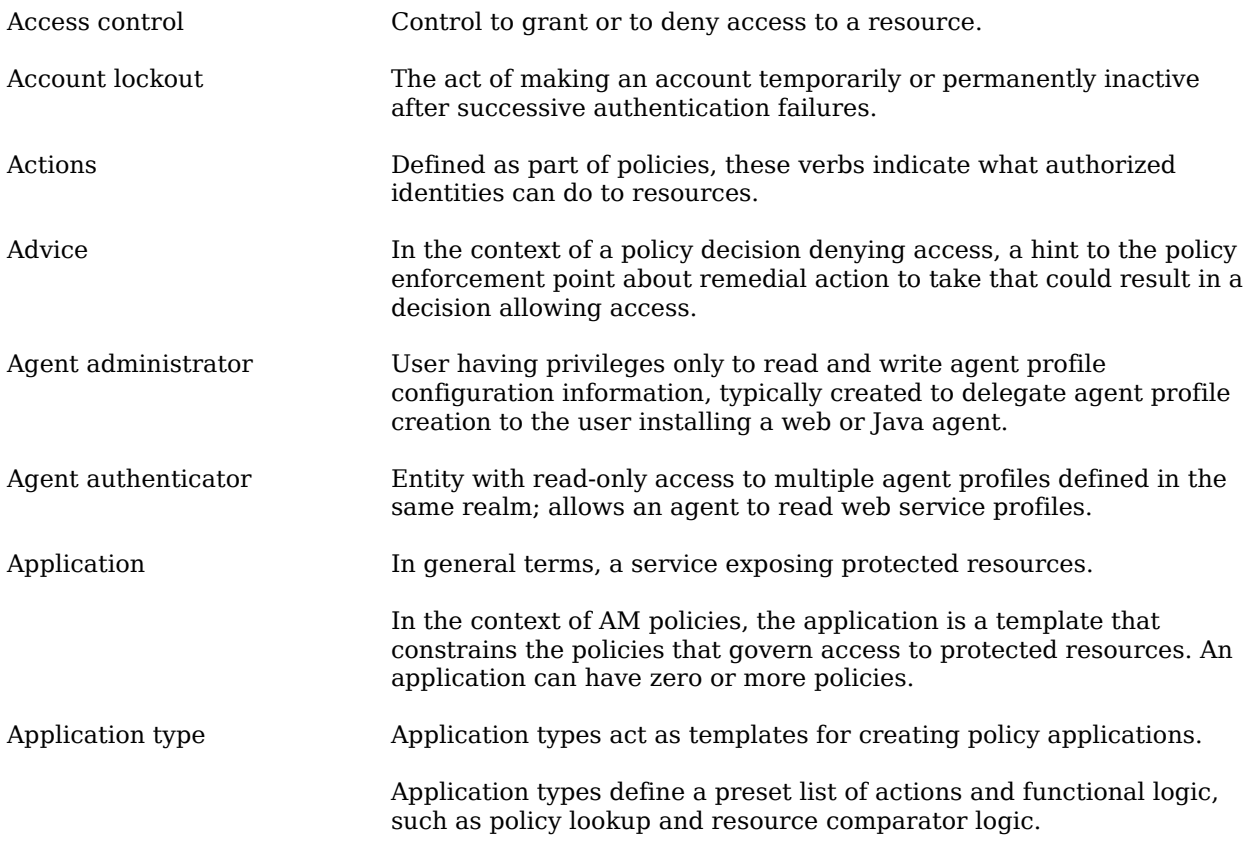

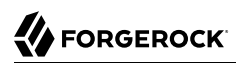

<span id="page-39-1"></span><span id="page-39-0"></span>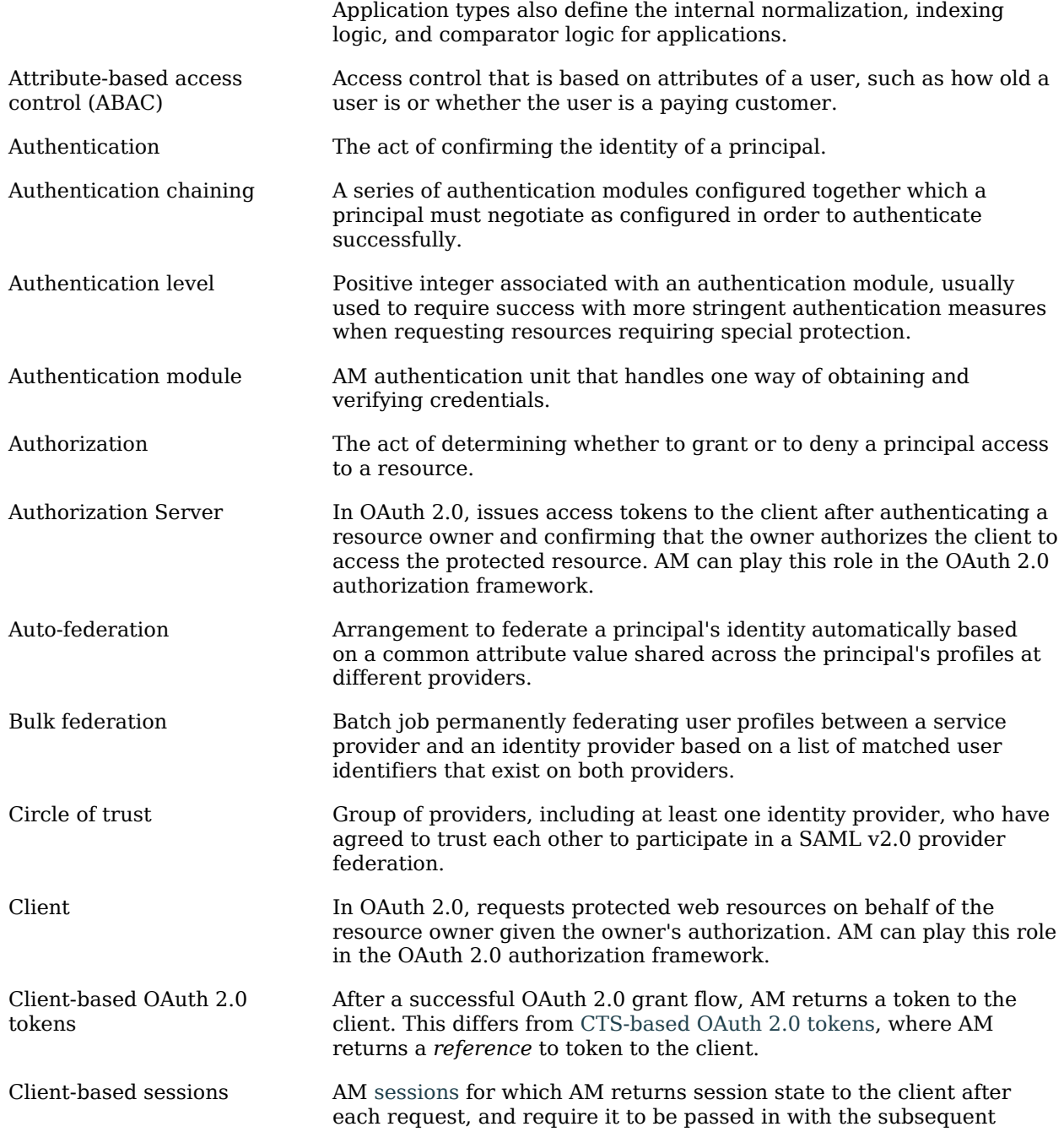

<span id="page-40-1"></span><span id="page-40-0"></span>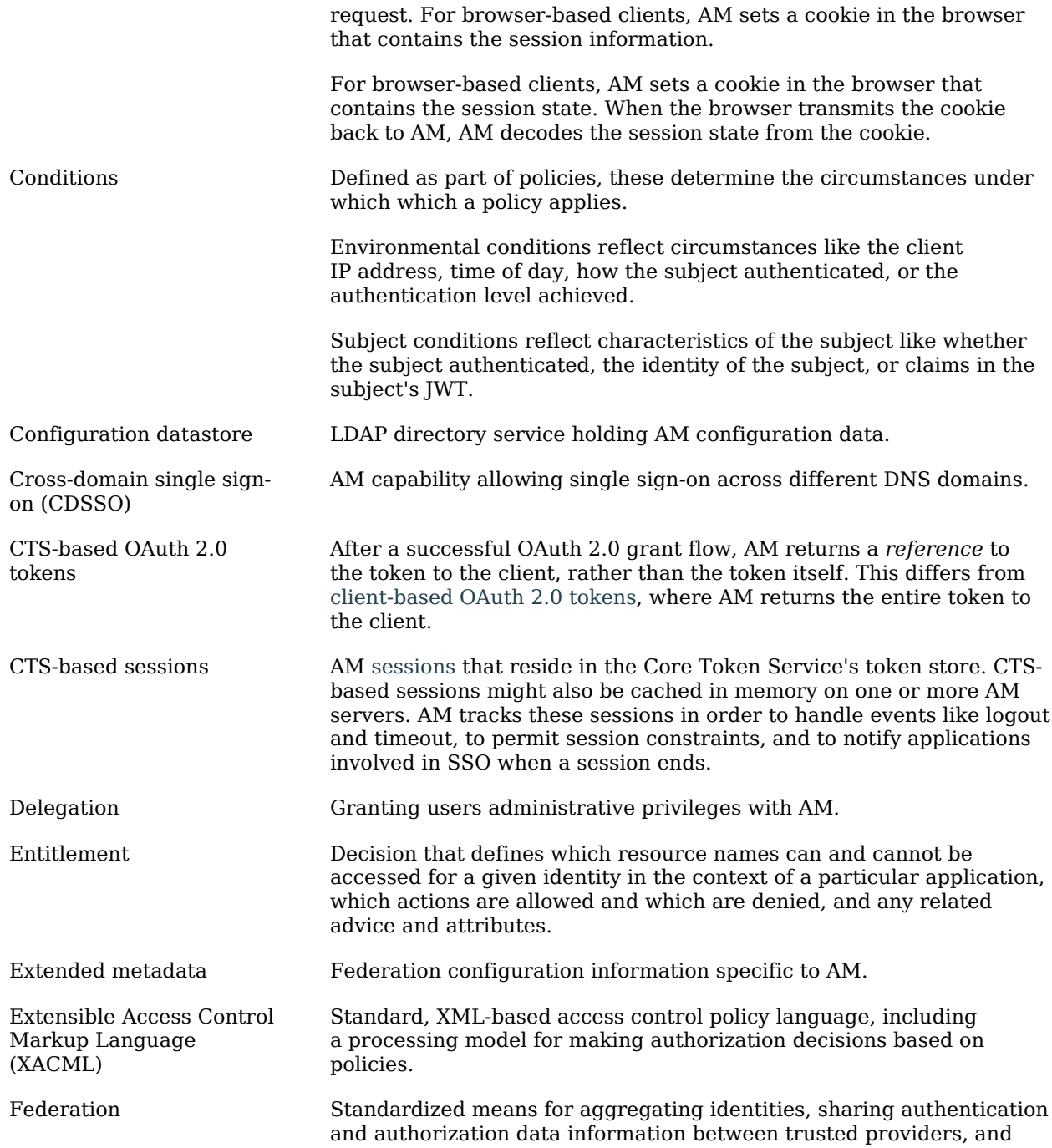

<span id="page-41-0"></span>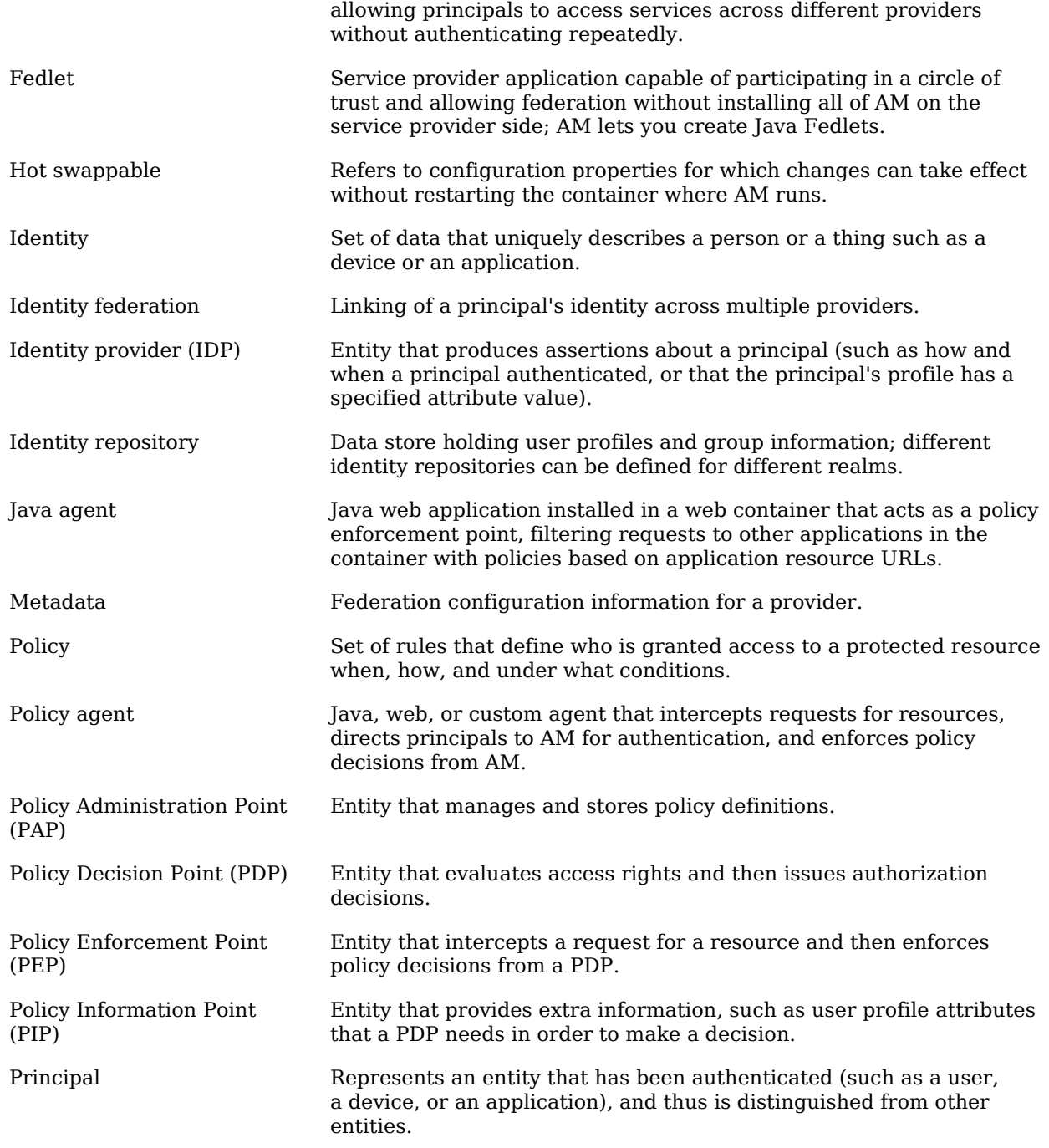

<span id="page-42-0"></span>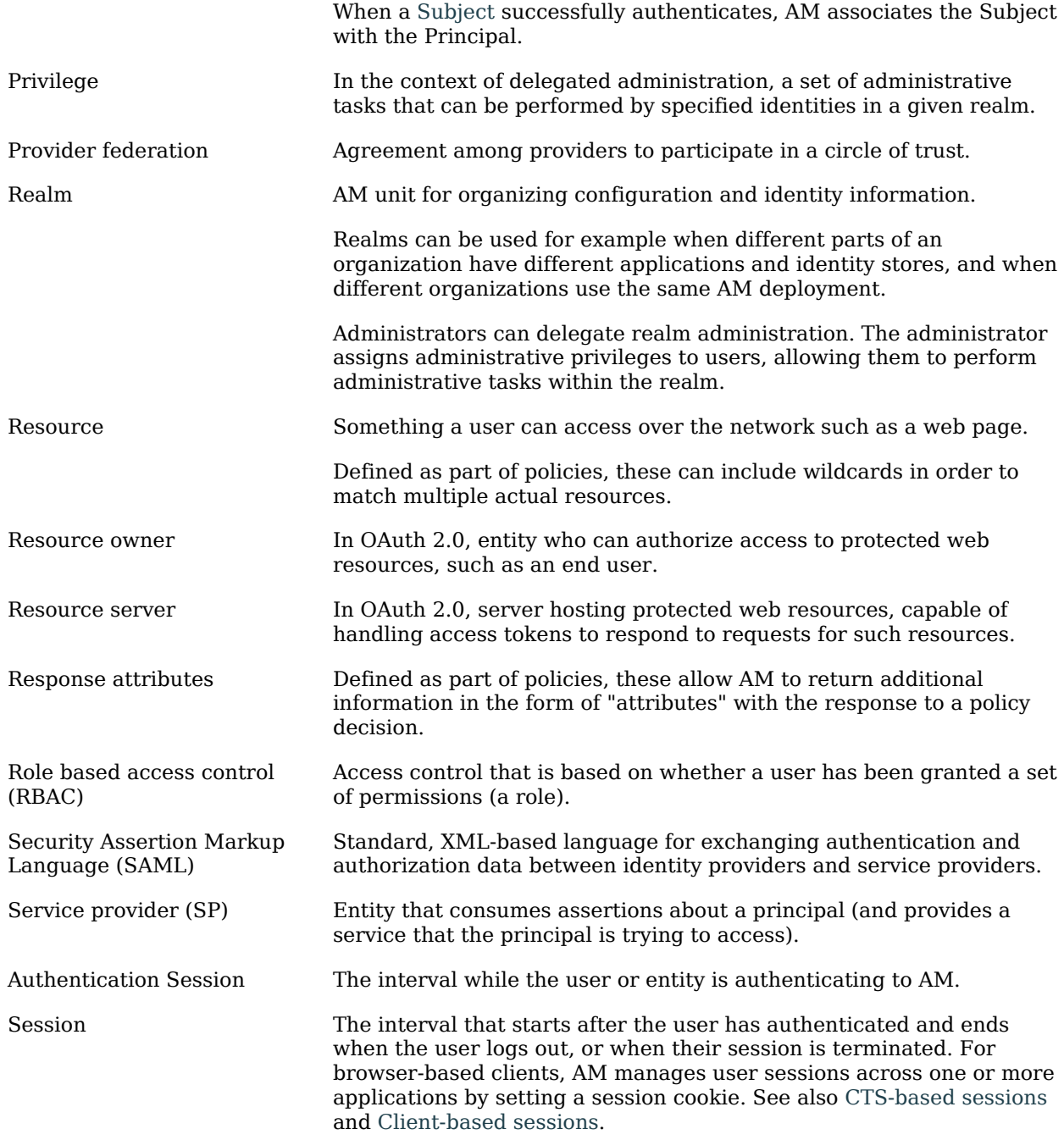

<span id="page-43-0"></span>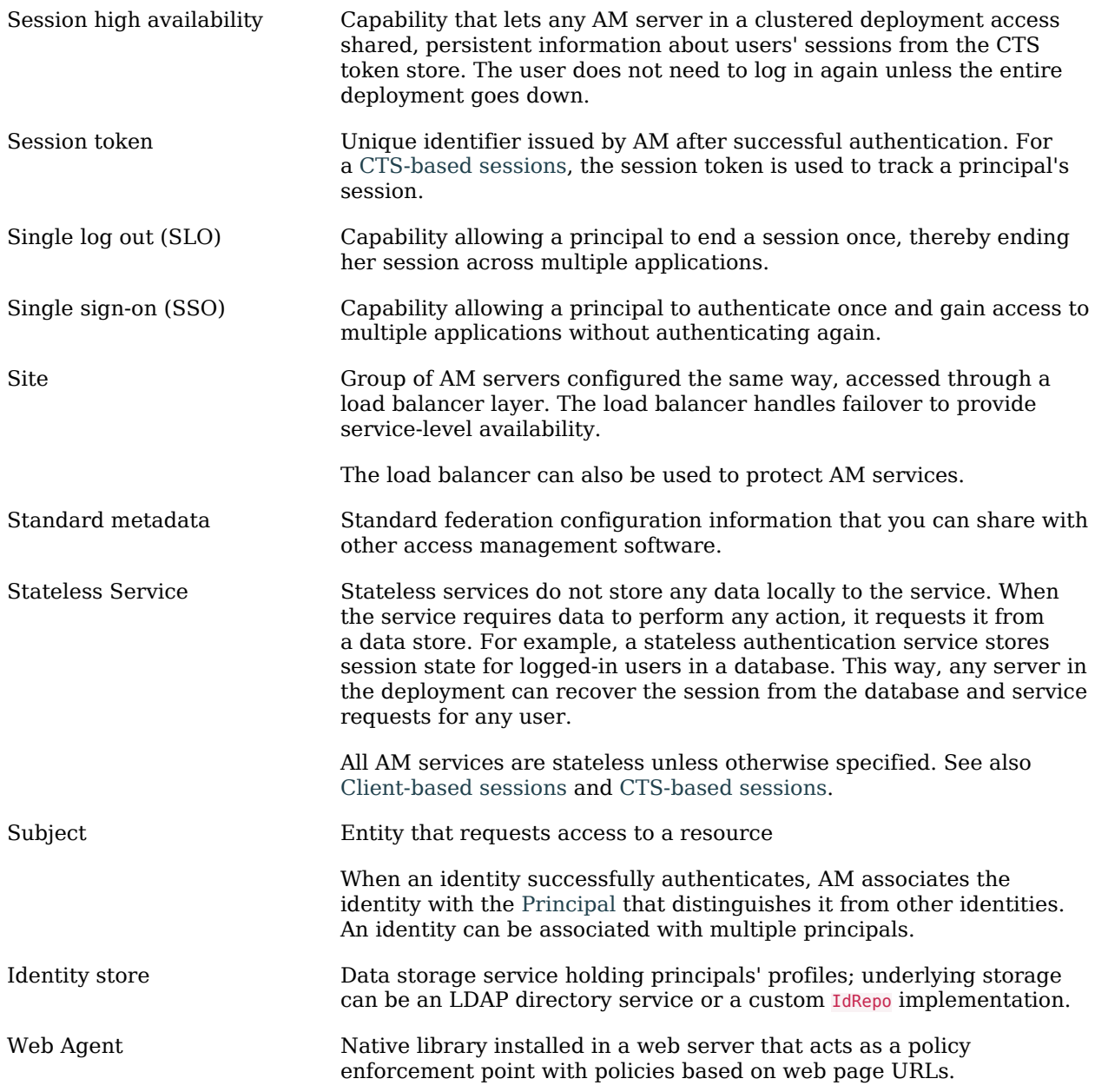